# OSPF를 사용하여 기본 MPLS 구성

### 목차

[소개](#page-0-0) [사전 요구 사항](#page-0-1) [요구 사항](#page-0-2) [사용되는 구성 요소](#page-0-3) [표기 규칙](#page-0-4) [메커니즘](#page-1-0) [구성](#page-1-1) [네트워크 다이어그램](#page-1-2) [빠른 구성 가이드](#page-2-0) [구성](#page-2-1) [다음을 확인합니다.](#page-6-0) [문제 해결](#page-7-0) [관련 정보](#page-7-1)

### <span id="page-0-0"></span>소개

이 문서에서는 기본 MPLS(Multiprotocol Label Switching) 네트워크를 구성하는 방법을 보여 줍니다 . VPN 또[는](//www.cisco.com/en/US/tech/tk436/tk428/tech_configuration_examples_list.html) TE(Traffic Engineering)와 같은 고급 항목을 구성하는 방법에 대한 자세한 내용은 MPLS 지원 페이지의 컨피그레이션 예 및 TechNotes를 참조하십시오.

### <span id="page-0-1"></span>사전 요구 사항

### <span id="page-0-2"></span>요구 사항

Cisco에서는 MPLS의 기본 운영에 대해 잘 알고 있는 것이 좋습니다. MPLS[에](//www.cisco.com/en/US/docs/ios/12_2/switch/configuration/guide/xcftagov_ps1835_TSD_Products_Configuration_Guide_Chapter.html) 대한 개요는 Multiprotocol Label Switching Overview를 참조하십시오.

### <span id="page-0-3"></span>사용되는 구성 요소

이 문서의 정보는 다음 소프트웨어 및 하드웨어 버전을 기반으로 합니다.

- Cisco IOS® 소프트웨어 릴리스 12.2(28)
- Cisco 3600 라우터

이 문서의 정보는 특정 랩 환경의 디바이스를 토대로 작성되었습니다. 이 문서에 사용된 모든 디바 이스는 초기화된(기본) 컨피그레이션으로 시작되었습니다. 현재 네트워크가 작동 중인 경우, 모든 명령어의 잠재적인 영향을 미리 숙지하시기 바랍니다.

### <span id="page-0-4"></span>표기 규칙

## <span id="page-1-0"></span>메커니즘

MPLS 네트워크는 일반적으로 LSR(Label Switch Router)이라는 MPLS 지원 라우터로 구성된 백본 네트워크입니다. 일반적으로 네트워크는 패킷에 레이블을 적용하는 에지 LSR이 있는 코어 LSR으 로 구성됩니다.

다음은 MPLS 네트워크의 설정 메커니즘입니다.

- 서로 다른 LSR의 라우팅 테이블은 IGP(Interior Gateway Protocol)로 계산됩니다. MPLS TE를 1. 구축하려면 OSPF(Open Shortest Path First) 또는 IS-IS(Intermediate System-to-Intermediate System)와 같은 링크 상태 프로토콜이 필요합니다.
- 2. LDP(Label Distribution Protocol)는 경로와 레이블 간의 바인딩을 광고합니다. 이러한 바인딩 은 라우팅 테이블에 대해 확인됩니다. LDP에서 학습된 경로(접두사/마스크 및 next hop)가 라 우팅 테이블의 IGP에서 학습한 경로와 일치하면 LSR의 LFIB(정보 기반)를 전달하는 레이블에 항목이 생성됩니다.

LSR은 다음 전달 메커니즘을 사용합니다.

- 에지 LSR이 레이블이 지정되지 않은 패킷을 수신하면 Cisco Express Forwarding 테이블이 선 1. 택되고 필요한 경우 패킷에 레이블이 지정됩니다. 이 LSR을 인그레스 LSR이라고 합니다.
- 2. 코어 LSR의 인바운드 인터페이스에 레이블이 지정된 패킷이 도착하면 LFIB는 아웃바운드 인 터페이스 및 아웃바운드 패킷과 연결된 새 레이블을 제공합니다.
- 마지막 LSR(penultimate hop) 이전의 라우터가 레이블을 팝업하고 레이블 없이 패킷을 전송합 3. 니다. 마지막 홉은 이그레스 LSR이라고 합니다.
- 이 다이어그램은 다음 네트워크 설정을 보여줍니다.

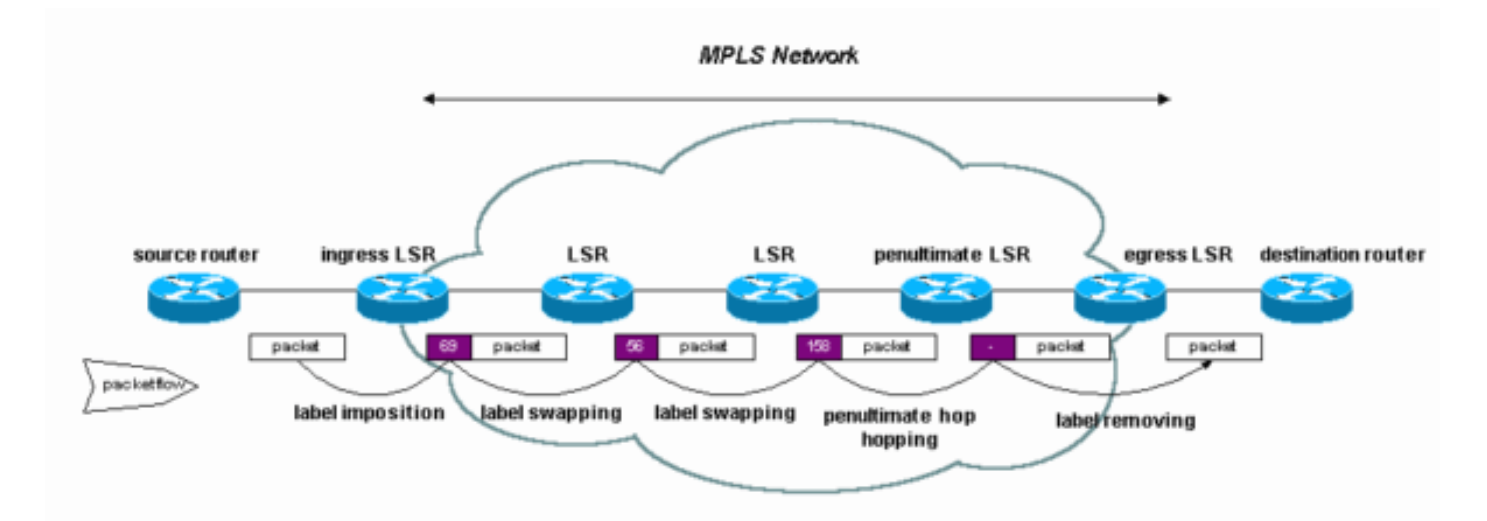

## <span id="page-1-1"></span>구성

이 섹션에는 이 문서에서 설명하는 기능을 구성하기 위한 정보가 표시됩니다.

참고: 이 문서에 사용된 명령에 대한 추가 정보를 찾으려면 [명령 조회 도구\(](//tools.cisco.com/Support/CLILookup/cltSearchAction.do)[등록된](//tools.cisco.com/RPF/register/register.do) 고객만 해당)를 사용합니다.

### <span id="page-1-2"></span>네트워크 다이어그램

이 문서에서는 다음 네트워크 설정을 사용합니다.

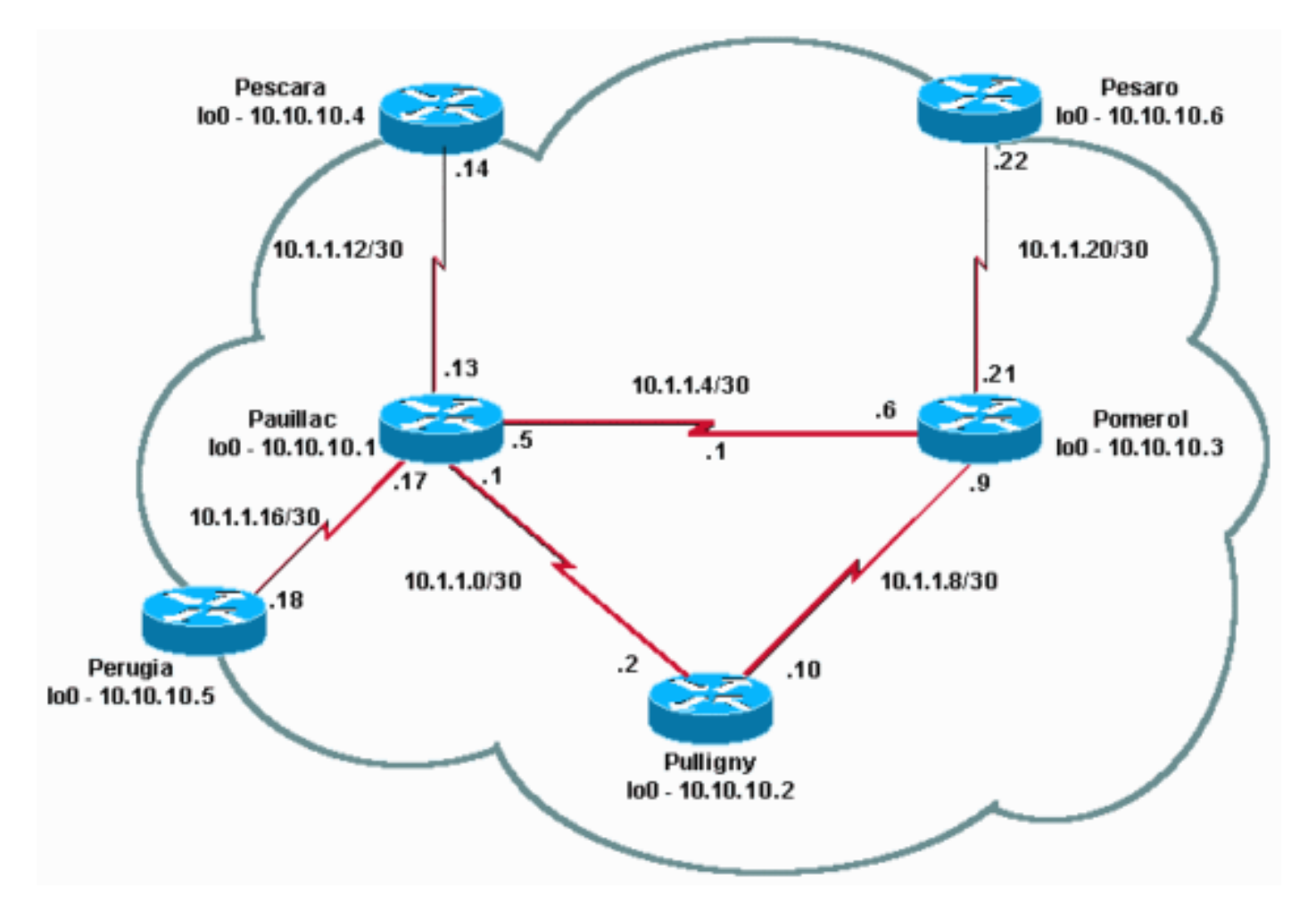

### <span id="page-2-0"></span>빠른 구성 가이드

이 절차를 빠른 구성 가이드로 사용하십시오.

- 평소와 같이 네트워크를 설정합니다. MPLS는 전달 기반을 설정하기 위해 표준 IP 연결이 필 1. 요합니다.
- 라우팅 프로토콜(OSPF 또는 IS-IS)이 올바르게 작동하는지 확인합니다. 이 명령은 다음 섹션 2. 의 컨피그레이션에서 기울임꼴로 표시됩니다.
- 3. ip cef를 활성화하면 일반 컨피그레이션 모드에서 ip cef distributed를 사용하여 성능을 향상시 킬 수 있습니다. 다음 섹션의 컨피그레이션에 굵게 표시됩니다.
- 4. 일반 컨피그레이션 모드 및 각 인터페이스에서 **mpls ip** 또**는** 태그 **스위칭** ip를 활성화합니다 (다음 섹션의 컨피그레이션에 굵게 표시됨). mpls ip 명령을 사용하더라도 다음 섹션의 컨피그 레이션에 표시된 것처럼 일부 Cisco IOS 소프트웨어 릴리스에서 show running 출력에서 명령 을 태그 스위칭 ip로 표시할 수 있습니다.참고: LSR에는 주소 마스크가 32비트인 루프백 인터 페이스가 있어야 하며 이러한 인터페이스는 전역 IP 라우팅 테이블과 연결할 수 있어야 합니 다.

### <span id="page-2-1"></span>구성

이 문서에서는 다음 구성을 사용합니다.

- 포메롤
- 풀리니
- 포야크
- $\n **min**$
- 페사로
- 페루자

```
\overline{\Xi}퍼롤
!
version 12.2
!
hostname Pomerol
!
ip subnet-zero
!
ip cef
!
interface Loopback0
 ip address 10.10.10.3 255.255.255.255
!
interface Serial2/0
 ip address 10.1.1.21 255.255.255.252
 tag-switching ip
!
interface Serial3/0
 ip address 10.1.1.6 255.255.255.252
 tag-switching ip
!
interface Serial4/0
 ip address 10.1.1.9 255.255.255.252
 tag-switching ip
!
router ospf 10
 log-adjacency-changes
 network 10.0.0.0 0.255.255.255 area 9
!
ip classless
!
end
풀리니
!
version 12.2
!
hostname Pulligny
!
!
ip subnet-zero
!
ip cef
!
interface Loopback0
 ip address 10.10.10.2 255.255.255.255
!
interface Serial2/0
 ip address 10.1.1.2 255.255.255.252
```
#### **tag-switching ip**

interface Serial3/0 ip address 10.1.1.10 255.255.255.252  **tag-switching ip**

```
!
router ospf 10
 log-adjacency-changes
 network 10.0.0.0 0.255.255.255 area 9
!
```
ip classless

! end

!

#### 포야크

```
!
version 12.2
!
hostname Pauillac
!
ip subnet-zero
!
ip cef
!
interface Loopback0
 ip address 10.10.10.1 255.255.255.255
!
interface Serial2/0
 ip address 10.1.1.13 255.255.255.252
 tag-switching ip
!
interface Serial3/0
 ip address 10.1.1.17 255.255.255.252
 tag-switching ip
!
interface Serial4/0
 ip address 10.1.1.1 255.255.255.252
 tag-switching ip
!
interface Serial5/0
 ip address 10.1.1.5 255.255.255.252
 tag-switching ip
!
router ospf 10
 log-adjacency-changes
 network 10.0.0.0 0.255.255.255 area 9
!
ip classless
!
end
페스카라
!
version 12.2
```

```
!
hostname Pescara
!
ip subnet-zero
!
```
**ip cef**

```
!
interface Loopback0
 ip address 10.10.10.4 255.255.255.255
!
interface Serial2/0
 ip address 10.1.1.14 255.255.255.252
 tag-switching ip
!
router ospf 10
 log-adjacency-changes
 network 10.0.0.0 0.255.255.255 area 9
!
ip classless
!
end
페사로
!
version 12.2
!
hostname Pesaro
!
ip subnet-zero
!
ip cef
!
interface Loopback0
 ip address 10.10.10.6 255.255.255.255
!
interface Serial2/0
 ip address 10.1.1.22 255.255.255.252
 tag-switching ip
!
router ospf 10
 log-adjacency-changes
 network 10.0.0.0 0.255.255.255 area 9
!
ip classless
!
end
페루자
!
version 12.2
!
hostname Perugia
!
ip subnet-zero
!
ip cef
!
interface Loopback0
 ip address 10.10.10.5 255.255.255.255
!
interface Serial2/0
 ip address 10.1.1.18 255.255.255.252
 tag-switching ip
!
router ospf 10
 log-adjacency-changes
 network 10.0.0.0 0.255.255.255 area 9
```
## <span id="page-6-0"></span>다음을 확인합니다.

이 섹션에서는 컨피그레이션이 제대로 작동하는지 확인하는 데 사용할 수 있는 정보를 제공합니다.

I[S-IS를 사용하여 기본 MPLS 구성](//www.cisco.com/en/US/tech/tk436/tk428/technologies_configuration_example09186a0080093fcc.shtml) 샘플 컨피그레이션에 사용되는 명령도 적용할 수 있습니다.

이 샘플 컨피그레이션을 설명하기 위해 10.10.10.4와 같은 특정 대상을 Pomerol LSR에서 확인합니 다.

#### 일부 show 명령은 [출력 인터프리터 툴 에서 지원되는데\(](https://www.cisco.com/cgi-bin/Support/OutputInterpreter/home.pl)[등록된 고객만\), 이 툴을 사용하면](//tools.cisco.com/RPF/register/register.do) show 명 령 출력의 분석 결과를 볼 수 있습니다.

• <u>[show ip route](//www.cisco.com/en/US/docs/ios/12_3/switch/command/reference/swi_s2.html#wp1057479)</u> - IP 라우팅 테이블에서 이 대상에 대한 IP 경로를 확인하는 데 사용됩니다.

Pomerol#**show ip route 10.10.10.4** Routing entry for 10.10.10.4/32 Known via "ospf 10", distance 110, metric 129, type intra area Last update from 10.1.1.5 on Serial3/0, 17:29:23 ago Routing Descriptor Blocks: \* 10.1.1.5, from 10.10.10.4, 17:29:23 ago, via **Serial3/0** Route metric is 129, traffic share count is 1

• <u>show mpls forwarding-table</u>—MPLS 포워딩 테이블을 확인하는 데 사용됩니다. 이 테이블은 표 준 IP 라우팅에 대한 IP 라우팅 테이블과 동일한 레이블 스위칭입니다. 여기에는 인바운드 및 아웃바운드 레이블 및 패킷에 대한 설명이 포함됩니다.

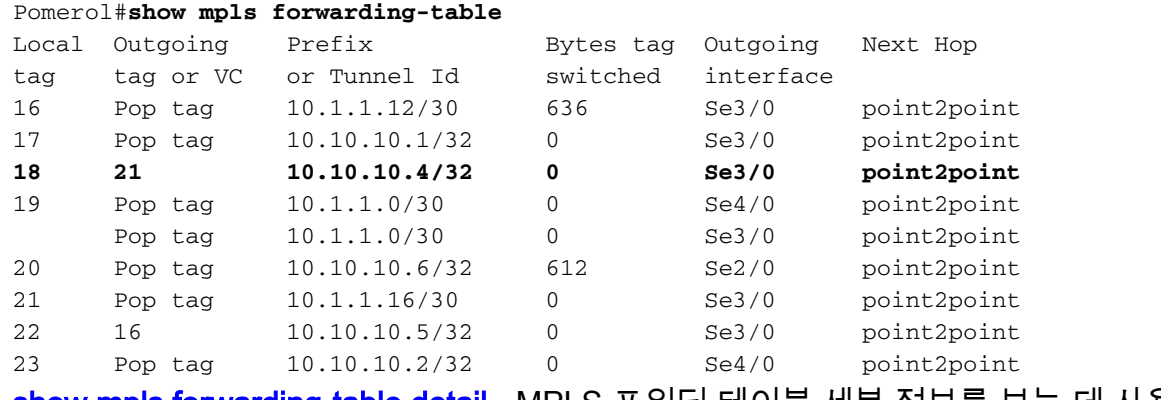

• <u>show mpls forwarding-table detail</u> - MPLS 포워딩 테이블 세부 정보를 보는 데 사용됩니다.

Pomerol#**show mpls forwarding-table 10.10.10.4 32 detail** Local Outgoing Prefix Bytes tag Outgoing Next Hop tag tag or VC or Tunnel Id switched interface **18 21 10.10.10.4/32 0 Se3/0 point2point** MAC/Encaps=4/8, MRU=1500, Tag Stack{21} 0F008847 00015000 No output feature configured Per-packet load-sharing

• <u>show mpls Idp bindings</u> 또는 show tag-switching tdp 바인딩(사용하는 Cisco IOS 소프트웨어 릴리스에 따라) - 특정 대상과 연결된 레이블 바인딩을 확인하는 데 사용됩니다. 로컬 및 원격 바인딩을 모두 볼 수 있습니다.

Pomerol#**show tag-switching tdp bindings 10.10.10.4 32** tib entry: 10.10.10.4/32, rev 14 local binding: tag: **18** remote binding: tsr: 10.10.10.1:0, tag: **21** remote binding: tsr: 10.10.10.2:0, tag: 23 remote binding: tsr: 10.10.10.6:612, tag: 20

각 전달 클래스에 대한 레이블은 기본(최단) 경로에 없는 경우에도 각 LSR에 설정됩니다. 이 경 우 10.10.10.4/32으로 향하는 패킷은 10.10.10.1(레이블 21 포함) 또는 10.10.10.2(레이블 23 포 함)로 이동할 수 있습니다. LSR은 가장 짧은 솔루션이므로 첫 번째 솔루션을 선택합니다. 이 결 정은 표준 IP 라우팅 테이블을 사용하여 이루어지며, 이 경우 OSPF를 사용하여 구축됩니다. • <u>show ip cef detail</u> - Cisco Express Forwarding이 제대로 작동하는지 그리고 태그가 올바르게 교체되었는지 확인하는 데 사용됩니다.

Pomerol#**show ip cef 10.10.10.4 detail** 10.10.10.4/32, version 37, cached adjacency to Serial3/0 0 packets, 0 bytes tag information set local tag: **18** fast tag rewrite with Se3/0, point2point, tags imposed: **{21}** via 10.1.1.5, Serial3/0, 0 dependencies next hop 10.1.1.5, Serial3/0 valid cached adjacency tag rewrite with Se3/0, point2point, tags imposed: **{21}**

<span id="page-7-0"></span>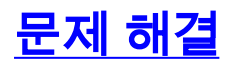

MPLS 문제 [해결](//www.cisco.com/en/US/tech/tk436/tk428/technologies_tech_note09186a0080094b4e.shtml) 방법에 대한 자세한 내용은 MPLS 문제 해결을 참조하십시오.

### <span id="page-7-1"></span>관련 정보

- [IS-IS를 사용하여 기본 MPLS 구성](//www.cisco.com/en/US/tech/tk436/tk428/technologies_configuration_example09186a0080093fcc.shtml?referring_site=bodynav)
- [다중 프로토콜 레이블 스위칭 구성](//www.cisco.com/en/US/docs/ios/12_1/switch/configuration/guide/xcdtagc.html?referring_site=bodynav)
- [기본 MPLS VPN 구성](//www.cisco.com/en/US/tech/tk436/tk428/technologies_configuration_example09186a00800a6c11.shtml?referring_site=bodynav)
- [MPLS 기술 지원 페이지](//www.cisco.com/en/US/tech/tk436/tk428/tsd_technology_support_protocol_home.html?referring_site=bodynav)
- [Technical Support Cisco Systems](//www.cisco.com/cisco/web/support/index.html?referring_site=bodynav)